# WOTOCADDY®  $\blacktriangle$

# Carrello elettrico M-TECH GPS Manuale di istruzioni

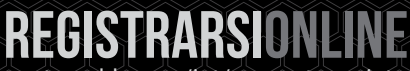

 $\mathbb{I}$ 

www.motocaddy.com/int/warranty-registration

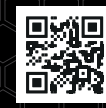

**IMPORTANTE:** scansionare il codice QR per assicurarsi che il software M-TECH GPS sia sempre aggiornato e che le prestazioni siano sempre ottimizzate.

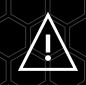

Le funzioni del dispositivo di misurazione della distanza (DMD) possono essere utilizzate quando è in vigore la regola 4.3 dell'USGA e del R&A. Controllare sempre le regole locali e di gara prima di iniziare a giocare.

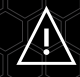

Visitate il sito www.motocaddy.com/int/instructions per altre istruzioni Motocaddy, comprese le traduzioni.

# IMPORTANTE - Aggiornamenti software

Il GPS M-TECH è stato sviluppato per includere aggiornamenti di sistema e corsi via etere (OTA) con alimentazione WIFI. Si raccomanda di utilizzare sempre l'ultima versione del firmware per poter usufruire delle nuove funzioni e dei miglioramenti del sistema. È possibile registrare il proprio indirizzo e-mail per entrare a far parte della nostra mailing list dedicata a M-TECH GPS scansionando il codice QR o visitando il sito www.motocaddy.com/int/support/m-tech.

#### Individuazione del numero di serie

Il numero di serie si trova nel vassoio della batteria (fig. 1). Questo numero è necessario per la registrazione della garanzia online e deve essere tenuto a portata di mano per usi futuri.

Lo stesso numero deve essere riportato anche sulla scatola ricevuta con il carrello. Se dovete restituire il carrello per qualsiasi motivo, conservate l'imballaggio. È inoltre necessario conservare la prova d'acquisto nel caso in cui il carrello necessiti di assistenza durante il periodo di garanzia.

# Conservare qui il numero di serie del carrello per riferimenti futuri:

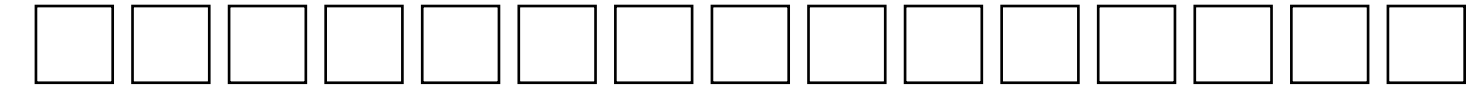

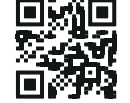

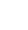

Fig 1

# PANORAMICA DELLE ATTREZZATURE

#### Panoramica delle apparecchiature

- 1. Display LCD touchscreen
- 2. Pulsante di accensione e spegnimento e di controllo della velocità
- 3. Porta USB (sul lato inferiore dell'impugnatura)
- 4. Supporto superiore della borsa
- 5. Chiusura di sgancio superiore
- 6. Porta di ricarica a scomparsa
- 7. Batteria CLICK 'N' CONNECT®
- 8. Vassoio della batteria
- 9. Supporto inferiore della borsa EASILOCK<sup>®</sup>
- 10. Ruota anteriore
- 11. Regolatori di allineamento della ruota anteriore
- 12. Ruote posteriori
- 13. Pulsanti di rilascio della ruota posteriore
- 14. Motore (sotto il vassoio della batteria)
- 15. Stand ad apertura automatica
- 16. Chiusura di sgancio inferiore
- 17. Alloggiamento della ruota antiribaltamento (sotto il carrello)

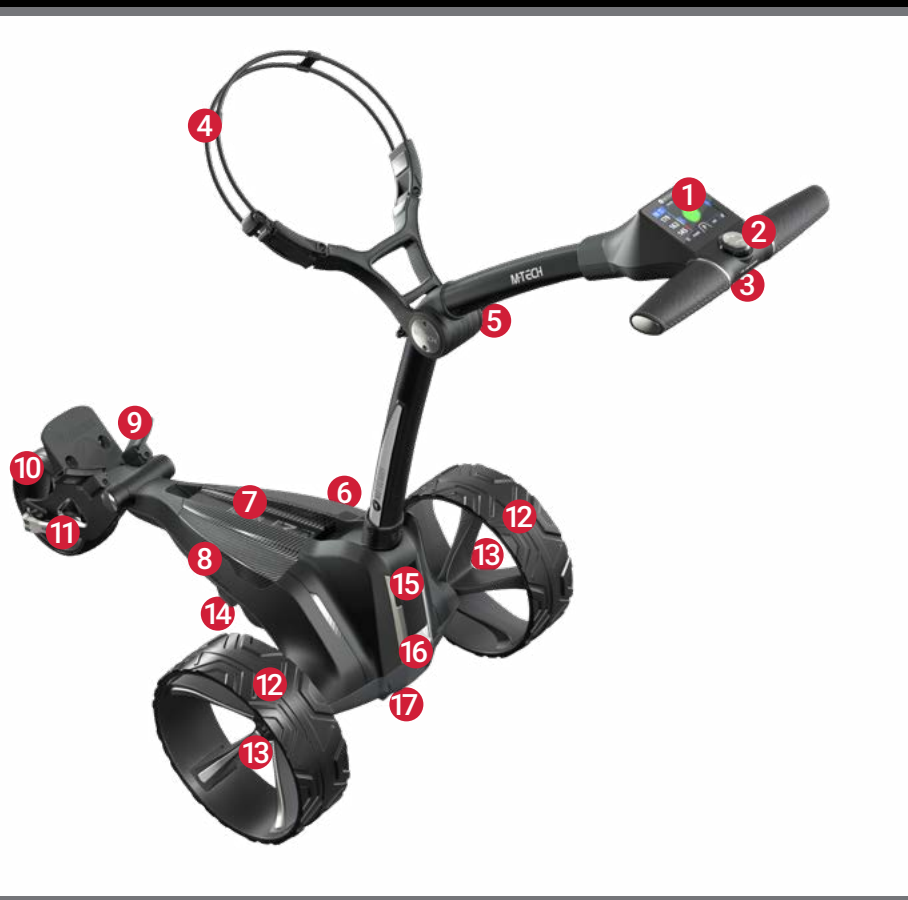

#### Taglio di sicurezza

Questo carrello Motocaddy è dotato di una funzione di spegnimento di sicurezza temporizzato. Una volta avviato, il carrello interrompe automaticamente l'alimentazione del motore dopo dieci minuti per ridurre il rischio di danni al carrello. Premendo il pulsante "On/Off" il carrello si riavvia.

#### Utilizzo sicuro del carrello

I carrelli Motocaddy sono progettati per il trasporto delle sacche da golf e delle mazze in esse contenute. L'uso del carrello per qualsiasi altro scopo può danneggiare il carrello e causare danni all'utente.

- Non tentare di trasportare altre apparecchiature;
- Il carrello non è progettato per il trasporto di persone;
- Il carico nominale massimo adatto a questo carrello è di 20 kg;
- Non usare il carrello per aiutarsi quando si cammina in salita;
- L'immersione del carrello in acqua (ad esempio in un lago) può causare danni al carrello;
- Non utilizzare il carrello sotto l'effetto di droghe o alcol;
- Questo carrello può essere utilizzato da bambini di età pari o superiore a 8 anni e da persone con ridotte capacità fisiche, sensoriali o mentali, a condizione che abbiano ricevuto supervisione o istruzioni sull'uso del carrello in modo sicuro e che comprendano i pericoli connessi. I bambini non devono giocare con il carrello. I bambini non devono effettuare la pulizia e la manutenzione senza supervisione;

#### Cura del carrello

Anche se il vostro carrello Motocaddy è stato protetto dalle intemperie, seguite queste semplici indicazioni per proteggere il vostro carrello:

- Non riporre il carrello all'aperto;
- Cercate di ridurre il più possibile l'esposizione alla pioggia con un ombrello in caso di forti precipitazioni;
- Pulire il carrello dall'acqua in eccesso prima di riporlo;
- Non utilizzare mai un'idropulitrice per pulire il carrello. Per evitare danni causati dall'acqua, pulire con un panno umido;
- Evitare di utilizzare tubi dell'aria ad alta pressione in prossimità di componenti in movimento;
- Evitare l'esposizione a oggetti che potrebbero graffiare, danneggiare o esercitare una forza eccessiva sul display LCD;

Questo carrello Motocaddy è stato progettato per richiedere pochissima manutenzione. Tuttavia, consigliamo di controllare il carrello prima di ogni utilizzo per assicurarsi che:

- Non si formano accumuli di fango e sporco in eccesso;
- Le ruote posteriori sono montate in modo sicuro e girano liberamente;
- Gli assi delle ruote posteriori sono ingrassati e ben lubrificati;
- Il dado della ruota anteriore è ben stretto e la leva di sgancio rapido è bloccata;
- La ruota anteriore non è ostruita e gira liberamente;

Per la riparazione del carrello è necessario utilizzare esclusivamente ricambi originali Motocaddy.

#### **Se si verifica un problema con il carrello, contattare il nostro team di assistenza tecnica per ulteriore assistenza.**

#### Importanti informazioni sulla sicurezza e la cura delle batterie

- Ricaricare sempre la batteria il prima possibile dopo aver terminato il giro, indipendentemente dal numero di buche giocate, possibilmente entro 12 ore. Lasciare le batterie scariche per periodi prolungati può ridurne la capacità e rappresentare un rischio significativo per la sicurezza, con il rischio di incendi quando la batteria viene ricaricata. Le batterie devono sempre essere completamente caricate prima di essere conservate per lunghi periodi;
- Non lasciare mai le batterie in carica più a lungo del necessario: scollegarle quando la spia LED verde indica che la batteria è completamente carica;
- Assicurarsi che solo le batterie Motocaddy 28V Lithium siano caricate con i caricabatterie Motocaddy 28V Lithium (modello LICH001MS) e che il caricabatterie sia sempre collegato a una presa di corrente con messa a terra;
- Le batterie devono essere conservate e caricate su una superficie asciutta e non coperta da tappeti, a una temperatura compresa tra i 10°C e i 30°C. La ricarica al di fuori di queste temperature può ridurre la capacità;
- La batteria e il caricabatterie devono essere aperti e sottoposti a manutenzione solo da personale autorizzato. L'apertura non autorizzata aumenta il rischio di problemi di sicurezza e invalida la garanzia;
- Fare attenzione a non far cadere la batteria per non danneggiare le celle interne e compromettere le prestazioni e la sicurezza della batteria;
- Controllare regolarmente che la batteria non presenti segni visibili di danneggiamento. Se si sospetta un danno, non caricare o utilizzare la batteria; contattare immediatamente il nostro servizio di assistenza tecnica per un consiglio;
- Utilizzate un panno umido per pulire lo sporco, ma cercate di non bagnare troppo la batteria (cioè non immergetela, evitate le pozzanghere profonde e non pulite il carrello con la batteria nel vassoio);
- AVVERTENZA: per ricaricare la batteria, utilizzare esclusivamente il caricabatterie fornito con questo carrello;
- La batteria fornita con questo carrello contiene celle non sostituibili;
- Solo il modello di batteria 28,8V High Power ULTRA 316Wh può essere utilizzato con questo carrello;
- Le batterie esauste devono essere rimosse dal carrello e smaltite in modo sicuro;
- Se il carrello rimane inutilizzato per un lungo periodo, la batteria deve essere rimossa;
- I terminali di alimentazione della batteria non devono essere messi in cortocircuito;

**IMPORTANTE - Come per qualsiasi dispositivo elettrico, non è consigliabile lasciare le batterie in carica durante la notte o per periodi prolungati senza supervisione. Le batterie al litio Motocaddy possono essere ricaricate completamente da vuote in meno di 5 ore, quindi aspettate che la spia del caricabatterie diventi verde, spegnete il muro e scollegate la batteria pronta per il prossimo giro.**

**AVVERTENZA - Se la spia LED del caricabatterie lampeggia ROSSA e/o VERDE consecutivamente quando è collegato alla batteria, ciò indica che probabilmente c'è un guasto alla batteria o al caricabatterie. È importante scollegare immediatamente il caricabatterie e contattare il nostro team di assistenza per ulteriore assistenza. Non tentare di utilizzare la batteria o il caricabatterie per non incorrere in un rischio significativo per la sicurezza e in un possibile incendio.**

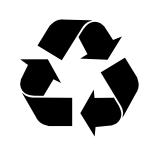

Ci impegniamo a proteggere l'ambiente e incoraggiamo il riciclaggio dei prodotti Motocaddy. Le batterie esaurite e danneggiate devono essere smaltite in modo sicuro attraverso un punto di riciclaggio locale (se disponibile). In alternativa, si prega di contattare il nostro team di assistenza clienti per ulteriori informazioni sullo smaltimento sicuro e responsabile.

# Ricarica della batteria al litio

La batteria al litio può essere lasciata sul carrello o rimossa per la ricarica. È possibile caricare la batteria mentre il carrello è piegato o aperto. Se è piegato, la porta di ricarica sarà automaticamente accessibile (fig. 1). Se si rimuove la batteria per caricarla, far scorrere il fermo di rilascio della batteria verso sinistra (fig. 2) e sollevare la batteria utilizzando le maniglie di presa in dotazione (fig. 3). Se la porta di ricarica non è visibile, ad esempio quando il carrello è aperto o la batteria è stata rimossa, è possibile estrarla manualmente.

- 1. Collegare il caricabatterie Motocaddy 28V Lithium a una presa di corrente con messa a terra.
- 2. La spia del caricabatterie è VERDE quando non è collegato a una batteria, per indicare che è pronto per la carica.
- 3. Collegare il cavo del caricabatterie alla porta di ricarica, facendo coincidere i collegamenti neri e grigi.
- 4. La spia del caricabatterie indica la fase di carica.

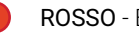

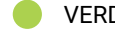

- ROSSO Batteria in carica VERDE Batteria completamente carica
- 5. Il processo di ricarica dura dalle 3 alle 5 ore, a seconda della profondità di scarica. Le prime cariche potrebbero richiedere più tempo
- 6. Una volta completata la carica, scollegare il caricabatterie dalla rete elettrica e dalla batteria.
- 7. La porta di ricarica dovrà essere inserita nella batteria per accendere il dispositivo per l'uso successivo.

**AVVERTENZA - Se la spia LED del caricabatterie lampeggia ROSSA e/o VERDE consecutivamente quando è collegato alla batteria, ciò indica che probabilmente c'è un guasto alla batteria o al caricabatterie. È importante scollegare immediatamente il caricabatterie e contattare il nostro team di assistenza per ulteriore assistenza. Non tentare di utilizzare la batteria o il caricabatterie per non incorrere in un rischio significativo per la sicurezza e in un possibile incendio.**

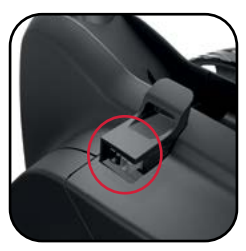

Fig 1

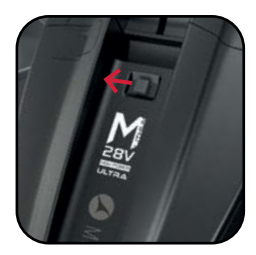

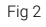

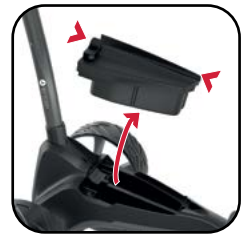

#### Raccomandazioni per l'ibernazione delle batterie al litio durante i mesi invernali

Se per qualsiasi motivo la batteria al litio non viene utilizzata per lunghi periodi, ad esempio per 3 mesi durante l'inverno, la batteria deve essere conservata completamente carica. Prima di riutilizzare la batteria, ricaricarla (rabboccarla) prima dell'uso. La batteria non deve essere lasciata per più di 2 mesi senza essere ricaricata per non invalidare la garanzia.

Siamo consapevoli che le assenze prolungate non sono sempre pianificabili in anticipo, tuttavia quando è probabile che non si utilizzi la batteria per un certo periodo di tempo, è buona norma seguire questi passaggi per prolungare la durata della batteria al litio. Ricaricare sempre la batteria il prima possibile dopo aver terminato il giro, indipendentemente dal numero di buche giocate, possibilmente entro 12 ore. Lasciare le batterie scariche per periodi prolungati può ridurne la capacità e rappresentare un rischio significativo per la sicurezza, con il rischio di incendi quando la batteria viene ricaricata. Le batterie devono sempre essere completamente caricate prima di essere conservate per lunghi periodi. Assicurarsi che il caricabatterie sia SEMPRE scollegato dalla batteria dopo la ricarica.

#### Sistema di gestione della batteria (BMS)

Le batterie al litio di Motocaddy sono dotate di un sistema completo di gestione della batteria (BMS) per proteggerla da abusi eccessivi, correnti elevate, scariche profonde e sovraccarichi. Quando la batteria viene consegnata, potrebbe non essere presente alcuna uscita, poiché il BMS è stato progettato per massimizzare la sicurezza durante il trasporto. Assicurarsi che la batteria sia completamente carica prima di collegarla al carrello, in quanto ciò attiverà il BMS e "accenderà" effettivamente la batteria. Di tanto in tanto, in caso di scarica profonda o di stoccaggio a lungo termine, il BMS può spegnere la batteria. Una carica completa della batteria risolverà il problema.

I carrelli da golf Motocaddy sono progettati per funzionare con il sistema BMS installato nelle batterie al litio e anche il contatore della batteria è sincronizzato per funzionare insieme alla batteria. Se per qualsiasi motivo la tensione della batteria scende al di sotto dell'avviso di batteria scarica sul carrello, il BMS può disattivare la batteria per proteggerla. Anche in questo caso, si prega di ricaricare completamente la batteria. Si tenga presente che le batterie al litio tendono a scaricarsi rapidamente alla fine del ciclo, quindi non è consigliabile tentare di fare buchi eccessivi perché il BMS si attiverà a scopo di protezione.

# Montaggio delle ruote

Questo carrello non ha una ruota destra e una sinistra specifiche. Per fissare le ruote posteriori, seguire questi semplici passaggi:

- 1. Spingere e tenere premuto il pulsante di sgancio rapido verso il centro della ruota.
- 2. Far scorrere la ruota sull'asse del carrello fino all'arresto (sulla scanalatura interna).
- 3. Una volta in posizione, rilasciare il pulsante e tirare leggermente la ruota verso l'esterno per bloccarla.
- 4. Un "clic" sonoro confermerà che la ruota è nella posizione corretta.

#### **Una volta fissate correttamente sulla scanalatura interna, le ruote non DHC ruotano liberamente in avanti, ma non indietro. Le ruote DHC non ruotano liberamente in nessuna delle due direzioni.**

La scanalatura esterna può essere utilizzata come opzione "ruota libera" in caso di esaurimento della batteria. È sufficiente far scorrere la ruota sulla scanalatura esterna e tirarla leggermente verso l'esterno per bloccarla. Una volta collegata, la ruota gira liberamente senza resistenza in entrambe le direzioni.

#### Invertire le ruote

Le ruote posteriori possono essere invertite per ridurre la larghezza del carrello per il trasporto e lo stoccaggio.

- 1. Tenere premuto il pulsante di sgancio rapido mentre si fa scorrere la ruota dall'asse.
- 2. Capovolgere la ruota, premere e tenere premuto il pulsante, quindi farla scorrere sull'asse.
- 3. Rilasciare il pulsante ed estrarre leggermente la ruota finché non si innesta nella scanalatura della ruota libera.

#### **È importante che le ruote non vengano spinte troppo in avanti. Non devono toccare il telaio.**

# ALLINEAMENTO DELLE RUOTE ANTERIORI / MONTAGGIO DELLA RUOTA ANTIRIBALTAMENTO

#### Regolare l'allineamento della ruota anteriore

Nell'improbabile caso in cui il carrello non segua una traiettoria rettilinea, è possibile regolare l'allineamento della ruota anteriore per correggere il difetto. Questo problema può essere causato da una serie di fattori, tra cui un supporto della sacca leggermente allentato o una sacca da golf imballata in modo non uniforme. Per modificare l'allineamento della ruota anteriore:

- 1. Sollevare la leva di sgancio rapido posizionata sul passaruota anteriore e allentare il dado della ruota (fig. 1).
- 2. Su entrambi i lati dell'alloggiamento sono presenti due piccoli quadranti metallici che servono a riallineare la ruota (fig. 2).
- 3. Se il carrello vira verso destra (quando si cammina dietro di esso), ruotare il quadrante sinistro in senso orario e il quadrante destro in senso antiorario.
- 4. Se il carrello vira a sinistra (quando si cammina dietro di esso), ruotare il selettore destro in senso orario e il selettore sinistro in senso antiorario.
- 5. Serrare il dado della ruota e premere la leva per bloccare la ruota in posizione (fig. 3).

Questa procedura può essere eseguita finché non si è certi che il carrello si muova in linea retta. Potrebbe essere necessario regolare solo un quadrante alla volta.

#### **Queste istruzioni si basano sul fatto di trovarsi di fronte al carrello e guardare la ruota mentre si trova davanti all'alloggiamento.**

#### Montaggio della ruota antiribaltamento (opzionale)

La ruota antiribaltamento è progettata per evitare che il carrello si ribalti all'indietro sulle pendenze più elevate ed è inclusa nel GPS M-TECH come accessorio opzionale. Non è un requisito per un utilizzo sicuro.

Per fissare la ruota, è sufficiente estrarre il pulsante grigio sul lato destro dell'alloggiamento della ruota antiribaltamento (situato sotto la parte posteriore del carrello) e far scorrere la barra della ruota antiribaltamento nell'alloggiamento. Quando la ruota è montata saldamente, si sente un "clic". Per rimuovere la ruota, estrarre il pulsante grigio e far scorrere l'attacco fuori dall'alloggiamento. La ruota può essere rimossa o spinta sotto il carrello quando non viene utilizzata.

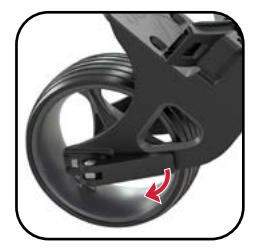

Fig 1

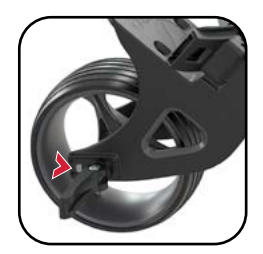

Fig 2

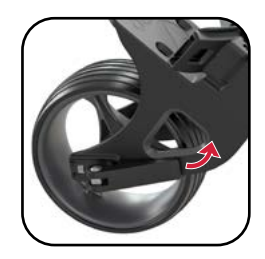

#### Svolgimento del carrello

Si consiglia di dispiegare il carrello una volta che le ruote sono state disassemblate e riattaccate (vedere pagina 10).

- 1. Sollevare leggermente il supporto superiore del sacco e rilasciare il fermo superiore (fig. 1).
- 2. Aprire la maniglia e fissare nuovamente la chiusura (fig. 2).
- 3. Rilasciare il fermo inferiore (fig. 3).
- 4. Sollevare il manico del carrello in posizione (fig. 4). La ruota anteriore si aprirà automaticamente
- 5. Fissare nuovamente il fermo inferiore e assicurarsi che il supporto ad apertura automatica sia ripiegato (fig. 5).
- 6. Una volta dispiegata, la porta di ricarica deve essere spinta nella batteria per accenderla.

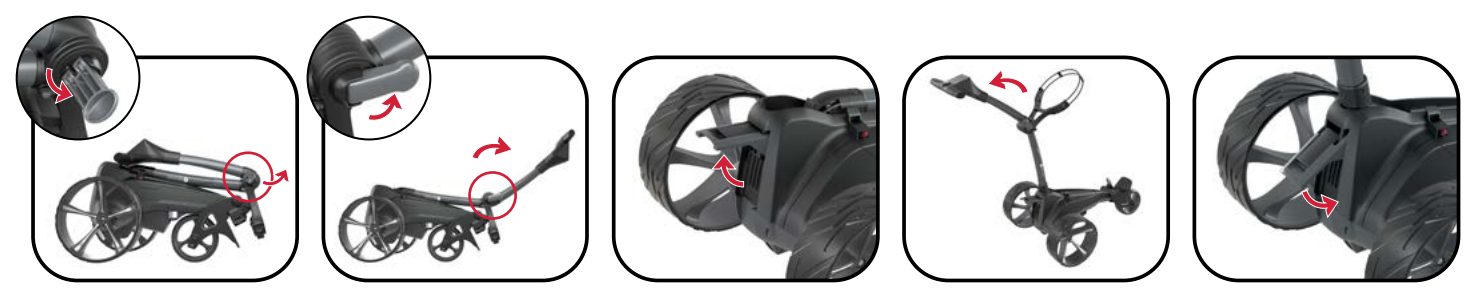

Fig 1 Fig 2 Fig 3 Fig 4 Fig 5

\*Le immagini sono solo a scopo illustrativo e possono differire dal prodotto reale.

#### Ripiegare il carrello

- 1. Rilasciare il fermo inferiore (fig. 1). Si attiverà anche il supporto di apertura automatica
- 2. Piegare il telaio in avanti fino alla completa estensione (fig. 2). La ruota anteriore si ripiega automaticamente sotto
- 3. Rilasciare il fermo superiore e ripiegare la maniglia fino a ripiegare completamente il carrello (fig. 3).
- 4. Fissare nuovamente entrambe le chiusure. Se si desidera tenere il carrello in posizione verticale, lasciare fuori il supporto di apertura automatica. Ricordate di assicurarvi che il supporto di apertura automatica sia spinto verso il basso se non viene utilizzato (fig. 4).
- 5. Le ruote possono essere invertite per ridurre la larghezza del carrello per il trasporto e lo stoccaggio (fig. 5). Vedere pagina 10 per i dettagli

#### **Assicurarsi che il supporto ad apertura automatica sia ripiegato quando non viene utilizzato per evitare danni.**

**Quando il carrello viene ripiegato con la batteria installata, l'alimentazione si scollega automaticamente e la porta di ricarica diventa accessibile. Si tratta di una funzione di sicurezza per garantire che il carrello non possa essere acceso quando è ripiegato durante lo stoccaggio o il trasporto.**

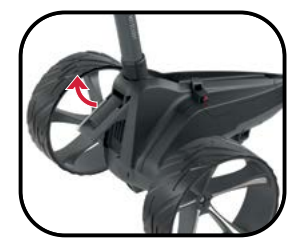

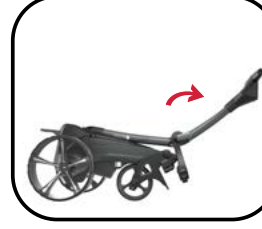

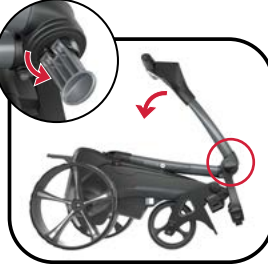

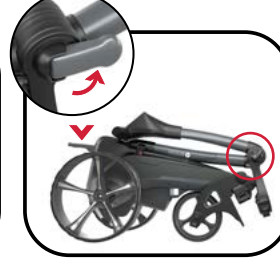

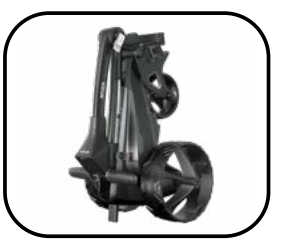

Fig 1 Fig 2 Fig 3 Fig 4 Fig 5

#### Supporto inferiore della borsa con borsa EASILOCK®

Tutti i carrelli Motocaddy sono dotati del sistema di fissaggio della borsa EASILOCK®. Questo sistema fissa saldamente la borsa, riduce le torsioni ed elimina la necessità di utilizzare una cinghia inferiore per la borsa.

- 1. Se si utilizza un sacco compatibile con EASILOCK®, assicurarsi che i perni in dotazione siano montati sulla base del sacco (fig. 1).
- 2. Se sono attaccate, rimuovere le due cinghie elastiche inferiori di supporto della borsa premendo e tenendo la parte posteriore della clip prima di tirare verso l'esterno (fig. 2).
- 3. Allineare il taglio sulla base del sacco con la piattaforma di supporto inferiore del sacco per allineare i perni del sacco con i fori sul carrello (fig. 3).
- 4. Abbassare la borsa fino a quando i perni non si trovano in corrispondenza dei due fori. Si dovrebbe sentire un "CLICK" positivo quando la borsa si blocca in posizione.

# Supporto inferiore per sacca con sacca non EASILOCK®

Se si utilizza una sacca da golf non EASILOCK®, non rimuovere le due cinghie elastiche inferiori di supporto della sacca:

- 1. Posizionare la borsa in modo che sia appoggiata sulla piattaforma di supporto inferiore e nella culla del supporto superiore.
- 2. Stendere la cinghia inferiore della borsa attorno alla base della borsa e far passare la barra arrotondata sotto il gancio di supporto della borsa (fig. 4).

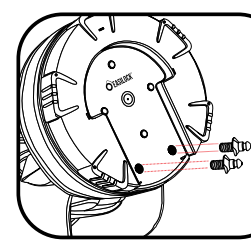

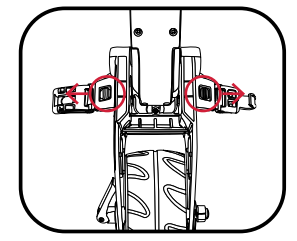

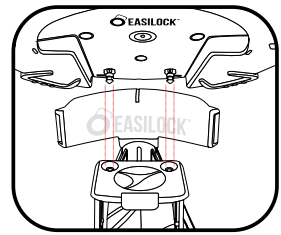

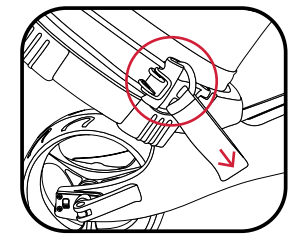

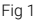

Fig 1 Fig 2 Fig 2 Fig 3 Fig 3 Fig 4  $\frac{1}{2}$  Fig 3

# Supporti della borsa superiore

Le cinghie di supporto superiori della borsa vengono fissate allo stesso modo di quelle inferiori, utilizzando i seguenti passaggi:

- 1. Allungare la cinghia elastica intorno alla borsa e far passare la barra arrotondata sotto il gancio (fig. 1).
- 2. Posizionare le due cinghie di posizionamento al centro della sacca da golf (fig. 2).

#### Regolazione dei supporti della borsa

Le cinghie di supporto della sacca sono realizzate in materiale elasticizzato per consentire alla sacca da golf di essere tenuta saldamente in posizione. La cinghia deve essere regolata in modo da essere ragionevolmente stretta intorno alla sacca da golf:

- 1. Sganciare le cinghie elastiche dall'alloggiamento tirando verso l'esterno nella direzione indicata (fig. 3).
- 2. Muovere la barra come richiesto per stringere o allentare il raccordo della cinghia. Tirando la barra verso il basso si stringe, verso l'alto si allenta (fig. 4).
- 3. Assicurarsi che le cinghie siano riagganciate all'interno dell'alloggiamento prima dell'uso (fig. 5).

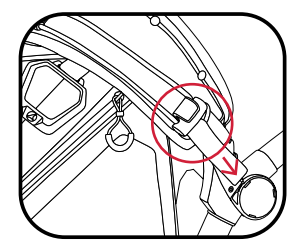

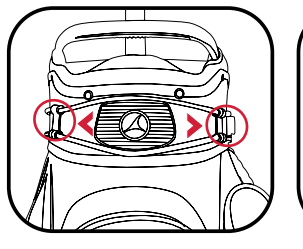

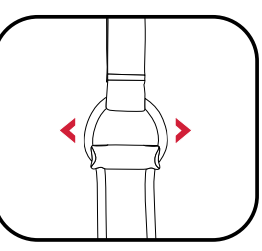

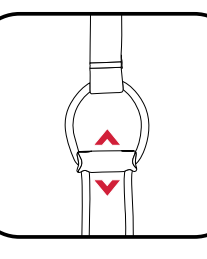

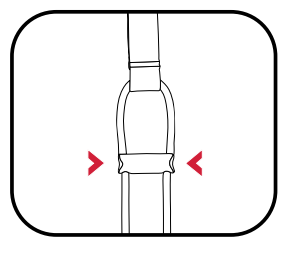

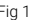

Fig 1 Fig 2 Fig 3 Fig 4 Fig 5

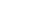

**Quando la batteria viene collegata inizialmente, viene visualizzato il logo Motocaddy, seguito da una schermata vuota per circa 20 secondi per consentire l'avvio del processore. Non tentare di riavviare il carrello durante la procedura di avvio.**

#### Avviamento, arresto e cambio di velocità

Il pulsante principale "On/Off" serve per avviare e arrestare il carrello, controllando anche la velocità, che può essere regolata mentre il carrello è fermo o in movimento. Il carrello ha 9 impostazioni di velocità (da 1 a 9): 1 è la più lenta e 9 la più veloce.

Per aumentare la velocità, ruotare il pulsante "On/Off" in senso orario, o in senso antiorario per diminuirla. Il numero di barre verdi che circondano l'indicatore di velocità aumenta e diminuisce con il numero.

Per avviare il carrello, è sufficiente selezionare l'impostazione di velocità desiderata e premere il tasto Pulsante "On/Off". Il carrello accelererà dolcemente fino a raggiungere la velocità selezionata e l'indicatore di velocità passerà da bianco a verde per indicare che il carrello è sotto tensione.

Per arrestare il carrello, è sufficiente premere nuovamente il pulsante "On/Off" - non è necessario ridurre l'impostazione della velocità. L'indicatore di velocità tornerà a essere bianco.

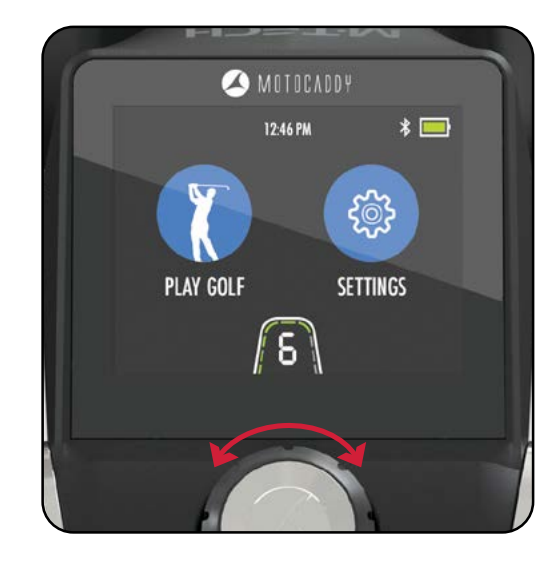

#### Misuratore della batteria

L'M-TECH GPS è dotato di un indicatore della batteria sullo schermo nell'angolo in alto a destra (fig. 1) che fornisce un'indicazione della capacità residua della batteria.

La barra della batteria è verde quando è completamente carica. La barra si riduce gradualmente diventando gialla e poi rossa quando la capacità della batteria diminuisce.

Se la capacità della batteria si esaurisce, sull'indicatore di velocità appare un'icona rossa di avviso di "batteria scarica" (fig. 2). Premere il pulsante "On/Off" per continuare a utilizzare il carrello. Si raccomanda di disattivare il Bluetooth, di interrompere la ricarica USB e di limitare l'uso del GPS fino a quando la batteria non è stata ricaricata.

#### Ricarica USB

Il carrello è dotato di una porta di ricarica USB progettata per ricaricare i dispositivi alimentati via USB durante il giro.

È sufficiente rimuovere il cappuccio di copertura e collegare un cavo USB alla porta di ricarica situata sul lato inferiore dell'impugnatura. Il dispositivo continuerà a ricaricarsi mentre il cavo è collegato e la batteria è inserita.

La velocità di carica sarà più lenta rispetto a quella di un caricatore di rete e simile a quella che si ottiene collegando il dispositivo a un PC. Il caricatore USB prende l'energia dalla batteria principale del carrello e la carica continua ridurrà la capacità della batteria tra una carica e l'altra. Il carrello è progettato per disattivare la porta di ricarica USB quando la capacità della batteria del carrello raggiunge un livello predefinito.

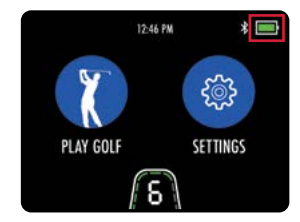

Fig 1 - Contatore della batteria

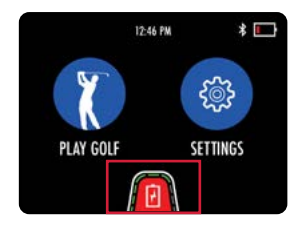

Fig 2 - Avviso di batteria scarica

#### Controllo della distanza regolabile

Il carrello è dotato di una funzione di controllo della distanza regolabile (ADC) facile da usare, che vi permetterà di mandare il carrello davanti a voi da 5 a 60 metri. L'impostazione della velocità passa automaticamente alla velocità 5 durante il processo di impostazione ADC.

- 1. Da fermi, tenere premuto il pulsante "On/Off" per 2 secondi (la velocità passa a 5).
- 2. Il riquadro delle impostazioni dell'ADC apparirà con l'indicazione "15 YARDS/METRES" (fig. 1 e fig. 2).
- 3. Ruotare il pulsante "On/Off" in senso orario per aumentare la distanza e in senso antiorario per diminuirla.
- 4. Premere il pulsante "On/Off" per avviare il movimento del carrello.

Mentre il carrello funziona in modalità ADC, il simbolo del Motocaddy viene visualizzato nel riquadro delle impostazioni ADC e ruota fino al raggiungimento della distanza desiderata (fig. 3). Il carrello può essere fermato premendo una volta il pulsante "On/Off". I modelli DHC inseriscono automaticamente il freno di stazionamento una volta che il carrello ha raggiunto la distanza desiderata e si è fermato.

Nell'improbabile caso in cui il carrello non riesca a registrare la distanza mentre è in modalità ADC, il carrello interrompe l'alimentazione al motore per evitare che il carrello si allontani troppo. Il carrello può essere resettato premendo una volta il pulsante "On/Off", consentendo così di continuare a utilizzare il carrello con l'ADC disattivato fino a quando non si potrà contattare il nostro team di assistenza tecnica.

TINGS

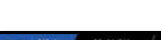

Fig 1 - Casa - ADC

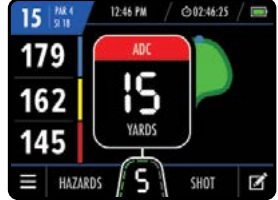

12:46 PM

Fig 2 - GPS Mode - ADC

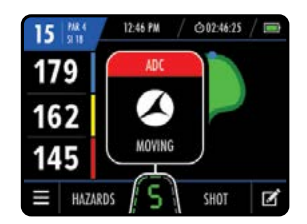

Fig 3 - Modalità GPS - ADC in movimento

# Impostazioni dell'orologio

L'M-TECH GPS include un orologio visibile nelle schermate Home (fig. 1) e Modalità GPS (fig. 2). L'orologio si imposta automaticamente ogni volta che il carrello viene acceso e dispone di un segnale GPS È possibile modificare il formato dell'orologio e le impostazioni del fuso orario. A partire dalla schermata principale, selezionare "Impostazioni" e quindi "Ora" dal menu delle impostazioni. Sarà quindi possibile modificare le seguenti opzioni:

- Formato (12 ore / 24 ore)
- Fuso orario (GMT +/-12 ore)
- Ora legale (On / Off)

#### **Si noti che l'orologio viene visualizzato solo quando viene ricevuto un segnale orario preciso.**

#### Timer circolare

Il timer del giro è visualizzato nella parte superiore della schermata della modalità GPS accanto all'orologio e inizia a contare non appena si entra in modalità GPS e si seleziona un percorso.

È possibile visualizzare, mettere in pausa e azzerare il timer (fig. 3) selezionandolo sul display.

Se viene azzerato, il timer si ferma e occorre selezionare "Avvia" per ricominciare il conteggio.

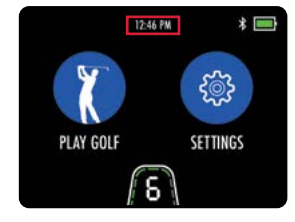

Fig 1 - Casa - Orologio

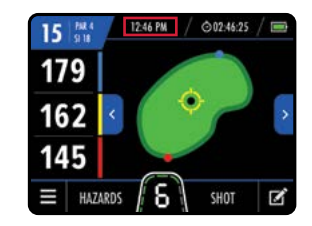

Fig 2 - Modalità GPS - Orologio

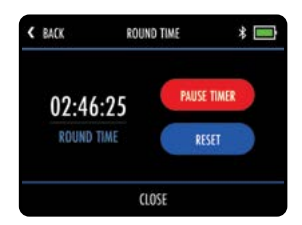

Fig 3 - Impostazioni del timer circolare

### Panoramica della modalità GPS

- 1. Numero di foro
- 2. Par / Indice dei colpi
- 3. Orologio
- 4. Timer circolare
- 5. Indicatore della batteria
- 6. Distanza posteriore
- 7. Distanza media / Distanza dinamica del perno
- 8. Distanza anteriore
- 9. Foro precedente
- 10. Mappa verde con pin dinamico
- 11. Foro successivo
- 12. Menu Impostazioni
- 13. Informazioni sui pericoli
- 14. Indicatore di velocità
- 15. Misurazione dei colpi
- 16. Scheda di valutazione

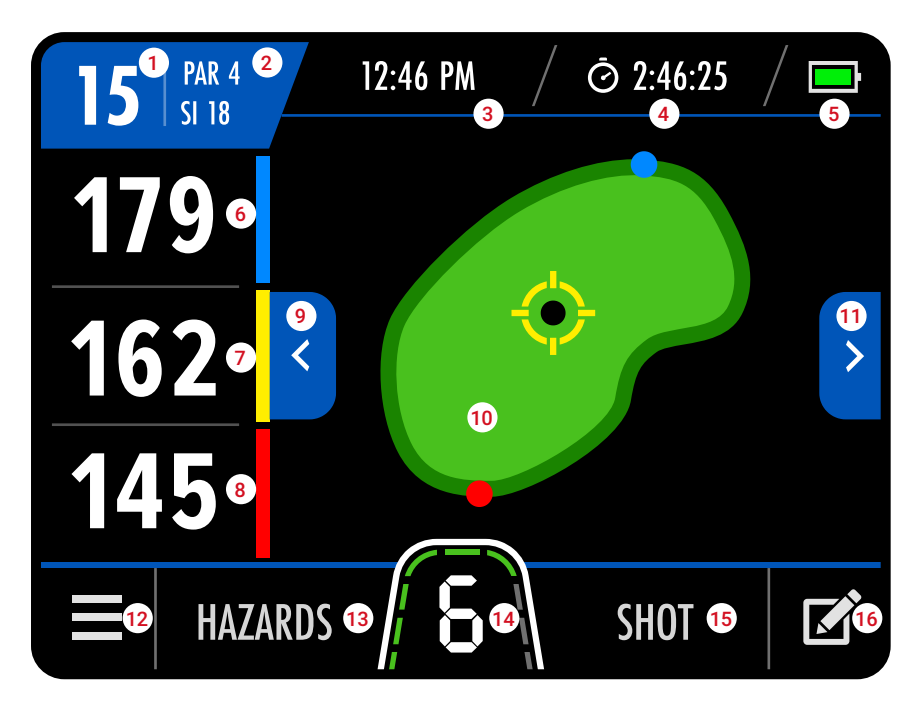

#### Introduction to GPS Mode

Il M-TECH GPS è precaricato con oltre 40.000 campi da golf in tutto il mondo e include le distanze da fronte, centro e retro del green, oltre a informazioni su buche, pericoli, monitoraggio del punteggio, misurazione dei colpi e timer del round.

**IMPORTANTE: le funzioni del dispositivo di misurazione della distanza (DMD) possono essere utilizzate quando è in vigore la regola 4.3 dell'USGA e del R&A. Prima di iniziare a giocare, verificare sempre le regole locali e di gara relative all'uso del DMD e delle notifiche push.**

# Utilizzo della modalità GPS

È molto semplice iniziare un giro in modalità GPS:

- 1. Dalla schermata principale selezionare "Gioca a golf" (fig. 1).
- 2. Il carrello visualizzerà "Ricerca" mentre acquisisce una posizione GPS precisa (fig. 2).
- 3. Verrà visualizzato un elenco di corsi locali, con il più vicino in alto (fig. 3).
- 4. Selezionare il corso che si desidera iniziare a giocare

È anche possibile selezionare un percorso alternativo dal menu delle impostazioni della modalità GPS. Si tenga presente che il timer dei giri e il monitoraggio dei punteggi vengono azzerati quando si cambia percorso.

Il carrello dispone anche di una **modalità demo** per consentire la dimostrazione delle funzioni quando non è disponibile un segnale GPS. Per attivare la modalità demo, passare al menu "Impostazioni" dalla schermata principale e selezionare "Modalità demo". La modalità demo può essere attivata o disattivata. Una volta attivata, "Gioca a golf" visualizzerà un elenco di campi dimostrativi.

#### **È importante disattivare la modalità Demo prima di provare a giocare una partita di golf.**

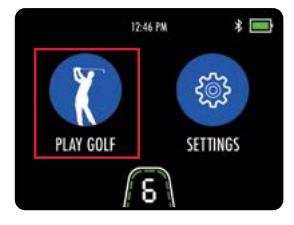

Fig 1 - Casa - Giocare a golf

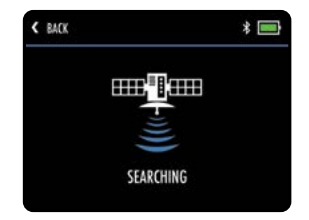

Fig 2 - Ricerca dei corsi

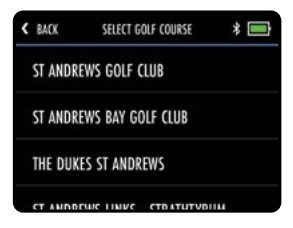

Fig 3 - Selezione del corso

#### Posizione dinamica dei pin

Il M-TECH GPS consente di spostare la posizione del birillo per ottenere una misurazione più precisa della distanza. Toccare il punto sul verde in cui si desidera spostare il perno e la distanza centrale verrà aggiornata (fig. 1).

#### Avanzamento del foro

Il M-TECH GPS passa automaticamente alla buca successiva quando ci si sposta verso il tee successivo.

È anche possibile modificare manualmente il foro utilizzando uno dei seguenti metodi:

- Utilizzando le frecce destra e sinistra (fig. 2a)
- Toccare il numero del foro nell'angolo in alto a sinistra (fig. 2b) e selezionare il foro desiderato.
- Selezionare "Seleziona foro" dal menu della modalità GPS e toccare il foro desiderato (fig. 3).

#### **Si ricorda che le buche avanzano in sequenza a partire dalla prima buca. Se si inizia a giocare in una posizione diversa, è necessario avanzare manualmente alla buca desiderata.**

#### Selezione della Tee

È possibile impostare il tipo di tee predefinito per visualizzare le informazioni corrette sulla buca (Par e Stroke Index). Questo può essere impostato nel menu delle impostazioni della Casa o della Modalità GPS.

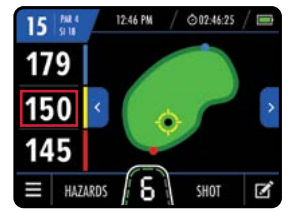

Fig 1 - Modalità GPS - Posizione dei pin

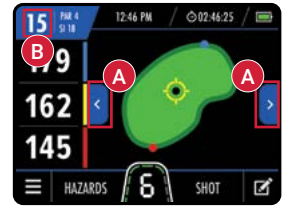

Fig 2 - Modalità GPS - Avanzamento del foro

| BACK<br>K |                | SELECT HOLE |    |    |    |
|-----------|----------------|-------------|----|----|----|
| I         | $\overline{2}$ | 3           | 4  |    | 6  |
|           | 8              | 9           | 10 | וו | 12 |
| 13        | 14             | 15          | 16 | 17 | 18 |

Fig 3 - Selezionare il foro

# Misurazione dei colpi

È possibile utilizzare il carrello per misurare la lunghezza di uno scatto.

Le distanze vengono misurate utilizzando le coordinate GPS, il che significa che non è necessario camminare in linea retta tra un tiro e l'altro per ottenere una misurazione accurata. I tiri possono essere misurati sia in metri che in yard.

Per misurare la distanza del tiro, premere "Shot" sulla schermata della modalità GPS (fig. 1) prima di partire alla ricerca della palla. Il testo "Shot" sarà sostituito da un numero giallo (fig. 2) e inizierà a misurare la distanza dal punto in cui è stato avviato.

Per interrompere la misurazione, toccare la distanza di misurazione dello scatto per chiuderla.

#### Unità di misura

Il carrello può visualizzare e misurare le distanze in metri o in yard. Per selezionare l'unità di misura preferita:

- 1. Dalla schermata principale selezionare "Impostazioni" e quindi "Unità".
- 2. Selezionare "Yard" o "Metri" (fig. 3).
- 3. Selezionare "Chiudi" per uscire

Questa impostazione può essere modificata anche dal menu delle impostazioni della modalità GPS.

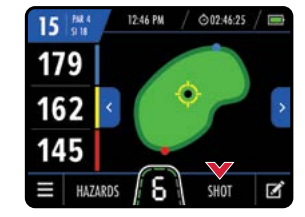

Fig 1 - Modalità GPS

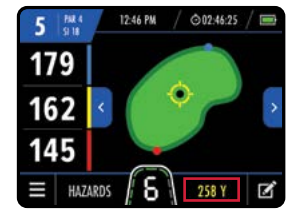

Fig 2 - Modalità GPS - Distanza di scatto

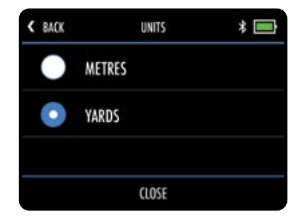

Fig 3 - Unità di misura

#### Informazioni sui pericoli

Il carrello include anche un elenco dei pericoli del campo. È possibile visualizzare i pericoli per la buca che si sta giocando selezionando "Pericoli" nella parte inferiore della schermata della modalità GPS (fig. 1). Una volta selezionata, la schermata fornirà le distanze dai quattro pericoli più vicini (fig. 2). Tutte le distanze si riferiscono alla parte anteriore del pericolo, ad eccezione delle distanze di trasporto che si riferiscono alla parte posteriore. Verranno visualizzati solo i pericoli tra l'utente e il green.

È possibile tornare alla visualizzazione verde toccando "Verde" (fig. 3).

#### Elenco delle abbreviazioni di pericolo

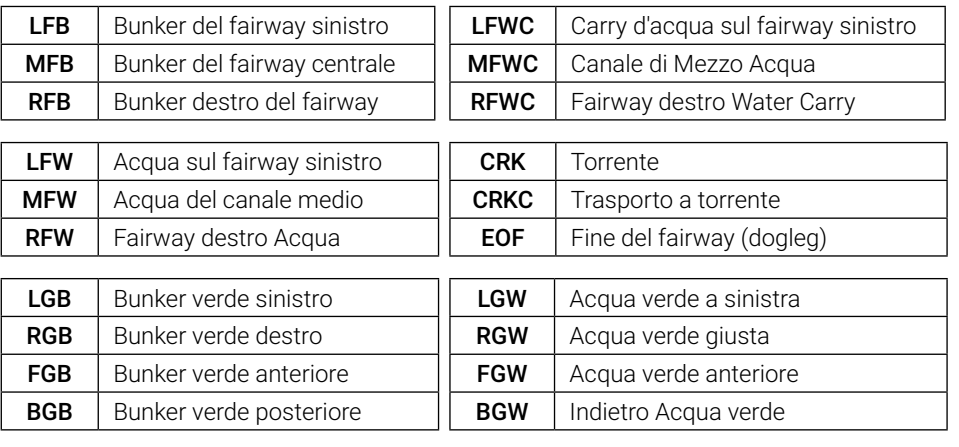

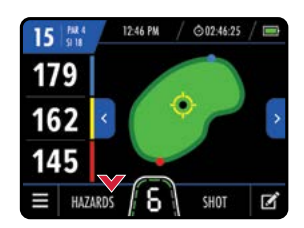

Fig 1 - Modalità GPS

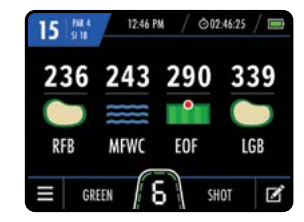

Fig 2 - Informazioni sui pericoli

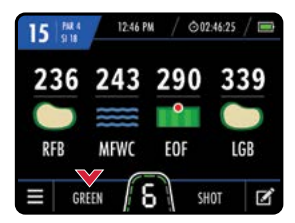

Fig 3 - Informazioni sui pericoli

# Tracciamento del punteggio

Il M-TECH GPS può essere utilizzato per tenere traccia del punteggio e accedere a un riepilogo del punteggio in qualsiasi momento della gara. Per inserire un punteggio, selezionare il logo della scorecard (fig. 1) nell'angolo in basso a destra della modalità GPS.

In questo modo vengono visualizzate le informazioni sulla buca corrente con la possibilità di inserire un punteggio (fig. 2). Toccare "+" e "-" per modificare il punteggio, quindi selezionare "Salva" per salvare il punteggio e tornare alla modalità GPS. È anche possibile selezionare le frecce blu a destra e a sinistra nella parte superiore dello schermo (fig. 2) per scorrere le diverse buche e aggiornare ogni punteggio.

Quando il segno di spunta verde è visibile accanto al testo "Inserisci punteggio", il punteggio di questa buca è stato salvato con successo. Se è stato salvato un punteggio errato, è possibile annullarlo facilmente aggiornando il punteggio e selezionando "Salva". Selezionando "Cancella" nella schermata di inserimento del punteggio, si azzera solo il punteggio della buca selezionata.

È possibile accedere a un riepilogo del punteggio in qualsiasi momento del round selezionando "Riepilogo punteggio" dal menu delle impostazioni della modalità GPS. Il riepilogo del punteggio mostrerà il "totale dei colpi" effettuati e il "punteggio" relativo al Par (fig. 3). Per tornare alla modalità GPS, selezionare "Indietro", per azzerare il punteggio del giro selezionare "Cancella" o, se il giro è terminato, selezionare "Esci dal giro".

**Si noti che i punteggi non sono memorizzati o accessibili una volta terminato un round, a meno che non si abbia un abbonamento attivo al Performance Plan.**

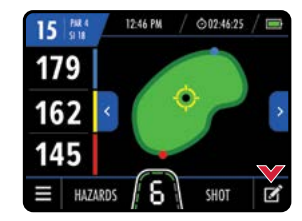

Fig 1 - Modalità GPS

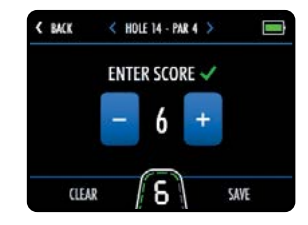

Fig 2 - Inserimento del punteggio

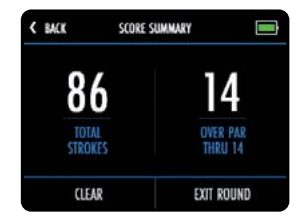

Fig 3 - Riepilogo dei punteggi

#### Conclusione del turno

Il round può essere terminato in qualsiasi momento selezionando "Termina round" dal menu delle impostazioni della modalità GPS. Se si è utilizzato il monitoraggio del punteggio, verrà visualizzato un riepilogo del punteggio con l'opzione "Esci dal round". Se non si è utilizzato il monitoraggio dei punteggi, si torna alla schermata iniziale.

#### Introduzione alle notifiche degli smartphone

Il carrello M-TECH GPS può essere collegato all'app Motocaddy GPS tramite una connessione Bluetooth® su qualsiasi smartphone compatibile, consentendo allo schermo LCD del carrello di ricevere notifiche push opzionali per messaggi di testo, e-mail, chiamate perse e altre app compatibili. È possibile utilizzare il carrello con o senza le notifiche push attivate.

#### Installazione dell'App Motocaddy per smartphone

È necessario installare l'app Motocaddy per utilizzare le funzioni di notifica push dello smartphone.

**L'applicazione Motocaddy GPS è compatibile con i dispositivi con sistema operativo iOS 9 o successivo e Android versione 4.4 o successiva. Si noti che non tutti i telefoni cellulari dotati di Bluetooth sono compatibili con la connessione Bluetooth di M3 GPS e non è possibile garantire l'accoppiamento con altri dispositivi. Verificare la compatibilità del proprio dispositivo prima di scaricare l'app.**

Per installare l'applicazione "Motocaddy GPS", cercare "Motocaddy" sull'App Store di Apple o su Google Play.

Dispositivi Apple Dispositivi Android

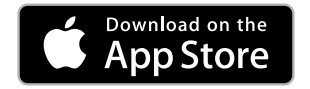

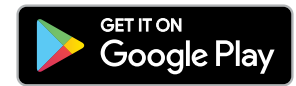

Una volta installata, selezionare l'applicazione Motocaddy GPS e verrà visualizzata la schermata di registrazione. Quando si utilizza l'app per la prima volta, viene richiesto di consentire all'app di accedere alla propria posizione; è importante che questo sia abilitato per utilizzare le funzioni GPS autonome all'interno dell'app.

Vi consigliamo di completare la procedura di registrazione dell'app per consentirci di tenervi informati sui futuri aggiornamenti dell'app e della funzionalità di notifica push. Si noti che il completamento della registrazione dell'app non comporta la registrazione del carrello.

# Abilitazione del Bluetooth

Per associare il telefono al carrello, è necessario assicurarsi che il Bluetooth sia abilitato sul carrello:

- 1. Dalla schermata principale selezionare "Impostazioni" e quindi "Bluetooth".
- 2. Se il Bluetooth è spento, selezionare "Sì" per attivarlo.

#### **Quando la funzione Bluetooth è attivata, sul display viene visualizzato il logo Bluetooth accanto all'indicatore della batteria.**

#### Accoppiamento del telefono

Per effettuare l'accoppiamento con uno smartphone compatibile, accertarsi che la funzione Bluetooth sia attivata su entrambi i dispositivi (vedere sopra), quindi verificare che il dispositivo sia abilitato:

- 1. Aprire l'applicazione Motocaddy sul telefono e selezionare il pulsante "Accoppia dispositivo" (fig. 2).
- 2. Selezionate il modello di carrello corretto dall'elenco e selezionate "Avanti".
- 3. Verranno visualizzate ulteriori istruzioni. Una volta pronti, selezionare "Accoppia dispositivo".
- 4. Una volta che il carrello e il telefono si sono trovati, il carrello visualizzerà un codice di sei cifre che dovrà essere inserito nell'app (fig. 3).
- 5. Sia il carrello che il telefono confermeranno che l'accoppiamento è avvenuto con successo.
- 6. Selezionare "Il mio dispositivo" sul telefono per ulteriori impostazioni e "Chiudi" sulla schermata del carrello per continuare.

L'app Motocaddy può essere chiusa una volta completata l'associazione o utilizzata come dispositivo GPS aggiuntivo. Una volta completata l'associazione, non è necessario aprire l'app Motocaddy per visualizzare le notifiche sullo schermo del carrello, tuttavia l'app può essere utilizzata per controllare le impostazioni di notifica o per disassociare il telefono.

#### **Durante l'avvio iniziale, il Bluetooth del carrello impiegherà circa 60 secondi per inizializzarsi e si riconnetterà automaticamente al telefono quando si trova nel raggio d'azione. Se necessario, il Bluetooth può essere disattivato.**

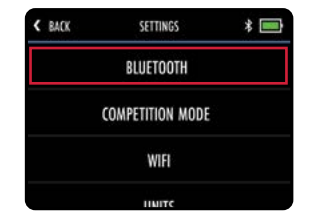

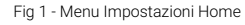

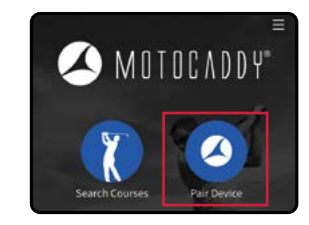

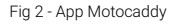

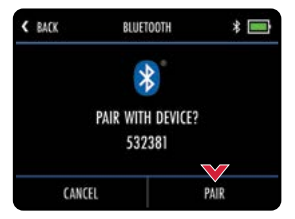

Fig 3 - Carrello - Codice di accoppiamento

#### Impostazioni di notifica

È possibile preimpostare i tipi di notifica dello smartphone da visualizzare sullo schermo del carrello. (fig. 1 e fig. 2) utilizzando il menu "Impostazioni" del dispositivo all'interno dell'app Motocaddy.

Ci sono anche altre impostazioni di notifica specifiche per l'applicazione sul telefono che devono essere attivate affinché le notifiche vengano visualizzate sul carrello.

Per un elenco completo delle applicazioni compatibili e per le impostazioni di notifica delle singole applicazioni (compresa l'opzione "Notifiche push"), visitate il sito www.motocaddy.com/int/support/m-tech.

#### Impilamento delle notifiche

Le notifiche saranno visualizzate in ordine cronologico, con la notifica più vecchia in cima.

Una volta visualizzate, le notifiche possono essere chiuse selezionando "Chiudi" o toccando "Indietro" per uscire senza cancellarle.

Quando sono disponibili più notifiche, selezionando "Chiudi" si nasconde la notifica corrente e si visualizza l'avviso successivo.

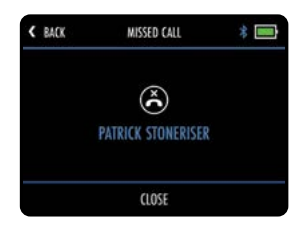

Fig 1 - Chiamata persa

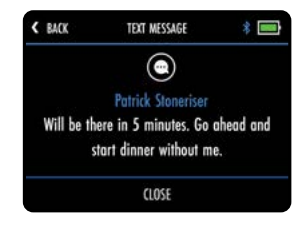

Fig 2 - Messaggio di testo

Il M-TECH GPS è in grado di aggiornare facilmente sia il firmware che i percorsi tramite aggiornamenti Overthe-Air con tecnologia WIFI.

# Collegamento a una rete WIFI

Prima di tentare un aggiornamento Over-the-Air (OTA), il carrello deve essere collegato a una rete WIFI.

- 1. Dalla schermata principale selezionare "Impostazioni" e quindi "WIFI".
- 2. Selezionare "WIFI disabilitato", selezionare "On" e quindi "Chiudi".
- 3. Toccare "Seleziona rete" e scegliere la rete desiderata dall'elenco (fig. 1).
- 4. Inserire la password WIFI (toccare l'icona dell'occhio per visualizzare la password) e selezionare "Invio" (fig. 2).
- 5. Una volta effettuata la connessione, selezionare "Chiudi" per uscire

# Aggiornamenti del firmware (OTA)

Per verificare la versione corrente del software e installare gli aggiornamenti:

- 1. Dalla schermata principale selezionare "Impostazioni" e quindi "Verifica aggiornamenti".
- 2. Verrà chiesto se si desidera verificare la presenza di aggiornamenti. Selezionare "Sì".
- 3. Il carrello cerca e indica se è disponibile una versione più recente del firmware.
- 4. Se è presente un firmware più recente, viene visualizzata un'opzione per selezionare "Sì" o "Annulla" (fig. 3).
- 5. Selezionare "Sì" per continuare e installare l'aggiornamento, oppure "Annulla" per tornare al menu delle impostazioni.
- 6. Durante l'installazione, il carrello si riavvia e mostra la schermata iniziale al termine dell'operazione.

**Si consiglia vivamente di verificare la presenza di aggiornamenti del firmware prima di utilizzare il carrello per la prima volta. Il processo OTA può richiedere fino a 5 minuti per essere completato. Durante l'installazione, il carrello può riavviarsi automaticamente più volte e lo schermo diventa vuoto. Quando viene visualizzata la schermata iniziale, l'OTA è completato. Potrebbe essere necessario disaccoppiare il dispositivo mobile e riaccoppiarlo dopo aver eseguito un'OTA - vedere pagina 28.** 

| <b>BACK</b>           | <b>SELECT NETWORK</b> |  |
|-----------------------|-----------------------|--|
| NETWORK NAME 1        |                       |  |
| <b>NETWORK NAME 2</b> |                       |  |
| <b>NETWORK NAME 3</b> |                       |  |
|                       |                       |  |

Fig 1 - Elenco delle reti WIFI

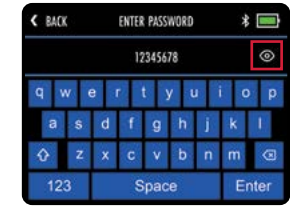

Fig 2 - Inserimento della password WIFI

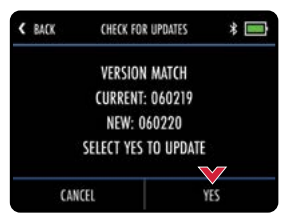

# Course Updates (OTA)

Il M-TECH GPS è precaricato con oltre 40.000 percorsi in tutto il mondo. Per verificare la presenza di una mappa aggiornata dei percorsi, il carrello deve essere collegato a una rete WIFI (o avere un abbonamento Performance Plan attivo):

- 1. Dalla schermata iniziale selezionare "Impostazioni" e quindi "Aggiorna corso".
- 2. Inserire il nome del corso (non è necessario inserire il nome completo) e selezionare "Cerca" (fig. 1).
- 3. Il carrello visualizzerà l'elenco dei corsi che soddisfano i criteri di ricerca (fig. 2).
- 4. Selezionare il corso che si desidera aggiornare dai risultati della ricerca.
- 5. Verranno mostrate ulteriori informazioni sul corso per confermare la selezione del corso corretto (se necessario, toccare "Indietro" per selezionare un corso alternativo).
- 6. Selezionare "Aggiornamento" per avviare l'aggiornamento (fig. 3).
- 7. Il corso verrà aggiornato e verrà visualizzato "Aggiornamento del corso".
- 8. Una volta completato, il carrello confermerà che il corso è stato aggiornato con successo.
- 9. Selezionare "Chiudi" per uscire

**Si prega di inviare le richieste di aggiornamento della mappatura o di una nuova mappatura del percorso utilizzando l'opzione "Segnala problema di mappatura" nel menu di supporto dell'app Motocaddy.**

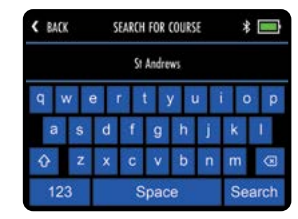

Fig 1 - Ricerca dei corsi

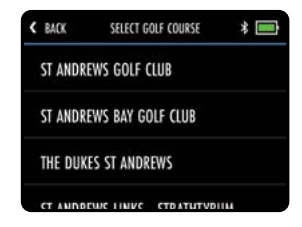

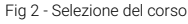

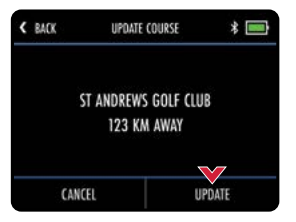

Fig 3 - Conferma dell'aggiornamento

# Impostazioni della lingua

Il carrello può essere utilizzato in diverse lingue:

- 1. Dalla schermata principale selezionare "Impostazioni" e quindi "Lingue".
- 2. Selezionare la lingua preferita e confermare con "Chiudi" (fig. 1).

# Modalità competizione

È possibile disattivare temporaneamente il GPS utilizzando la modalità competizione, se le regole della competizione lo richiedono. Si raccomanda di verificare sempre le regole della competizione prima di utilizzare il carrello con il GPS attivato. Per attivare/disattivare la modalità Competizione:

- 1. Dalla schermata principale selezionare "Impostazioni" e quindi "Modalità competizione".
- 2. Selezionare "On" (per abilitare) o "Off" (per disabilitare) e selezionare "Close" per uscire.

Quando la modalità Competizione è attivata, l'opzione "Gioca a golf" viene disattivata e la schermata principale visualizza "Modalità Competizione attivata" (fig. 2).

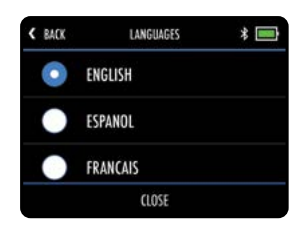

Fig 1 - Impostazioni della lingua

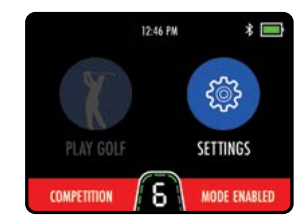

Fig 2 - Modalità Competizione

#### Reset di fabbrica

In caso di problemi con il M-TECH GPS, è possibile ripristinare le impostazioni di fabbrica originali del carrello:

- 1. Dalla schermata principale selezionare "Impostazioni" e quindi "Ripristina tutte le impostazioni".
- 2. Verrà chiesto di confermare la volontà di procedere con il reset; selezionare "Sì" (fig. 1).
- 3. Verrà visualizzata una schermata di conferma e selezionare "Chiudi" per uscire.

Il ripristino delle impostazioni di fabbrica del carrello cancellerà tutte le preferenze di impostazione.<br>Fig 1 - Reset di fabbrica

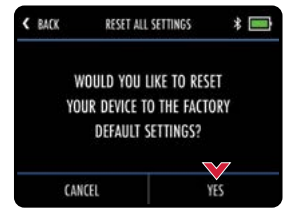

# Introduzione al DHC

Le lettere DHC stanno per "Downhill Control" e significano che il carrello manterrà automaticamente una velocità controllata durante la discesa.

Ogni volta che si vuole spostare il carrello, anche solo per riposizionarlo in modo da poterlo utilizzare, bisogna sempre metterlo a bassa velocità per facilitarne la guida.

# Uso del freno di stazionamento del DHC

I modelli DHC sono dotati di un freno di stazionamento elettronico. Per utilizzare questa funzione, il carrello deve essere in posizione di fermo. Il freno di stazionamento si attiva ruotando il selettore di velocità su 1 e poi ruotandolo di un ulteriore scatto.

Una volta attivato, l'indicatore di velocità passa da "P" (fig. 1 e fig. 2) al numero "1".

L'impostazione della velocità può essere regolata mentre il freno di stazionamento è attivato, ruotando il selettore di velocità.

Per rilasciare il freno di stazionamento, premere il pulsante "On/Off" per avviare il carrello.

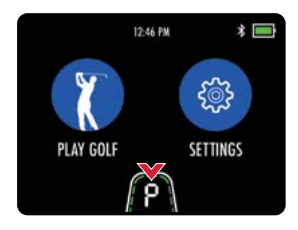

Fig 1 - Casa - Freno avviato

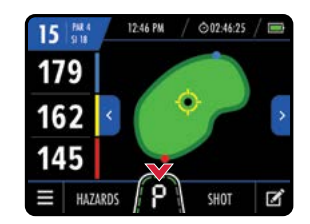

Fig 2 - Modalità GPS - Freno avviato

#### Dichiarazione FCC

Questo dispositivo è conforme alla Parte 15 delle norme FCC. Il funzionamento è soggetto alle seguenti due condizioni:

- (1) Il dispositivo non può causare interferenze dannose e
- (2) Il dispositivo deve accettare qualsiasi interferenza ricevuta, comprese quelle che possono causare un funzionamento indesiderato.

Cambiamenti o modifiche non espressamente approvati dalla parte responsabile della conformità possono invalidare l'autorizzazione dell'utente a utilizzare l'apparecchiatura.

#### Dichiarazione di esposizione alle radiazioni FCC:

Questa apparecchiatura è stata testata e soddisfa i limiti applicabili per l'esposizione alle radiofrequenze (RF). Il limite FCC SAR per il SAR delle estremità è di 4,0 W/kg (10 g) e il SAR del corpo è di 1,6 W/kg (1 g). Il valore SAR più alto riportato in base a questo standard durante la certificazione del prodotto quando è indossato correttamente all'estremità (0 mm) è di 0,90 W/kg e vicino al corpo (0 mm) è di 1,10 W/kg.

Il dispositivo è stato valutato per soddisfare i requisiti generali di esposizione alle RF. Il dispositivo può essere utilizzato in condizioni di esposizione portatile senza limitazioni di RF. NOTA: Questa apparecchiatura è stata testata ed è risultata conforme ai limiti per le apparecchiature digitali di Classe B, ai sensi della Parte 15 delle norme FCC.

Questi limiti sono concepiti per fornire una protezione ragionevole contro le interferenze dannose in un'installazione residenziale. Questa apparecchiatura genera, utilizza e può irradiare energia in radiofrequenza e, se non viene installata e utilizzata secondo le istruzioni, può causare interferenze dannose alle comunicazioni radio, tuttavia non si garantisce che non si verifichino interferenze in una particolare installazione. Se l'apparecchiatura causa interferenze dannose alla ricezione radiotelevisiva, che possono essere determinate spegnendo e riaccendendo l'apparecchiatura, l'utente è invitato a cercare di correggere l'interferenza con una o più delle seguenti misure:

- (1) Riorientare o riposizionare l'antenna ricevente
- (2) Aumentare la distanza tra l'apparecchiatura e il ricevitore
- (3) Collegare l'apparecchiatura a una presa di corrente su un circuito diverso da quello a cui è collegato il ricevitore.
- (4) Rivolgersi al rivenditore o a un tecnico radiotelevisivo esperto per ottenere assistenza.

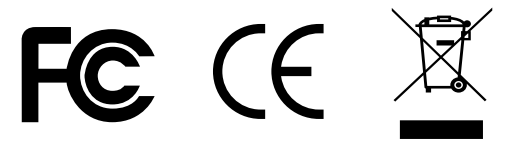

# WOTOCADDY®

RAPPRESENTANZE GB SRLS  $\boldsymbol{\Theta}$ Via Fontana Mora 23 21018 SESTO CALENDE -VA-ITALIA

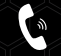

+39 339 8643753

info@rappresentanzegb.it  $\Join$ 

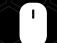

www.rappresentanzegb.it

#### MC.24.59.IT.001

Auto-Disconnect Patent (GB) - GB2604429 | Auto-Disconnect Patent (GB) - GB2606985 | EASILOCK® Patent (GB) - GB2519073 | USB Charging Port Patent (GB) - GB2473845 | USB Charging Port Patent (AUSTRALIA) - 2010224448

Apple, il logo Apple e iPhone sono marchi di Apple Inc. registrati negli Stati Uniti e in altri paesi. App Store è un marchio di servizio di Apple Inc.

Android e Google Play sono marchi di fabbrica di Google Inc.

Il marchio e i loghi Bluetooth® sono marchi registrati di proprietà di Bluetooth SIG, Inc. e qualsiasi uso di tali marchi da parte di Motocaddy è concesso in licenza. Altri marchi e nomi commerciali sono di proprietà dei rispettivi titolari.